### Einführung in die GUI-Programmierung mit Swing

### Philipp Meier

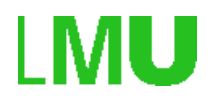

Institut für Informatik Ludwig-Maximilians-Universität München

## Grundlagen Swing

- Swing setzt auf dem AWT auf.
- Unterschiede zwischen Swing und AWT:
	- **–** AWT: Schwergewichtige Komponenten. Swing: Leichtgewichtige Komponenten.
	- **–** AWT: Schnittmenge aller, in den versch. Betriebssystemen vorhandenen, grafischen Komponenten.
	- **–** AWT: Layout zur Laufzeit.
	- **–** Swing: Realisiert MVC-Architektur

## Swing-Komponenten

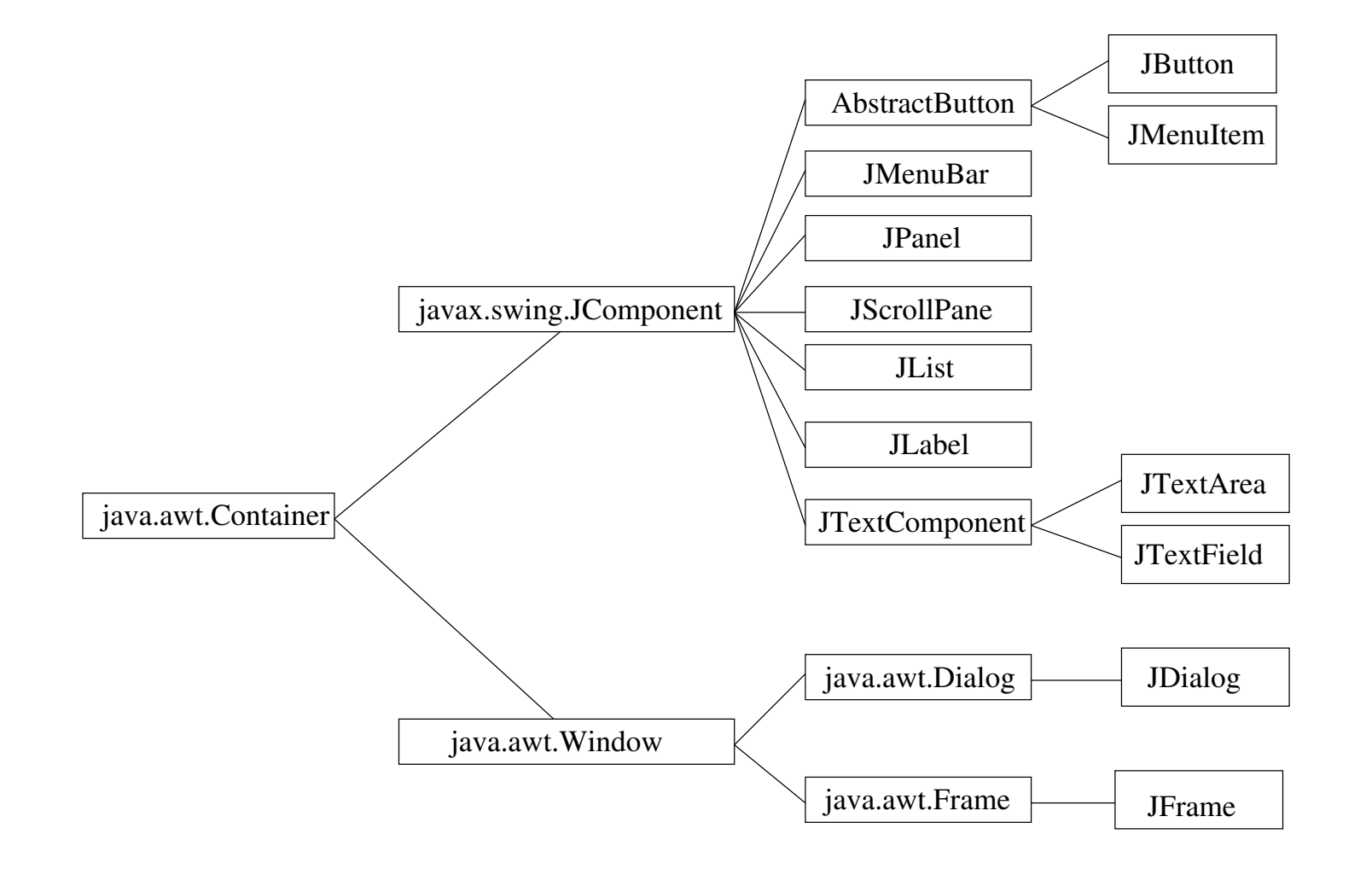

### Model-View-Controller Architektur

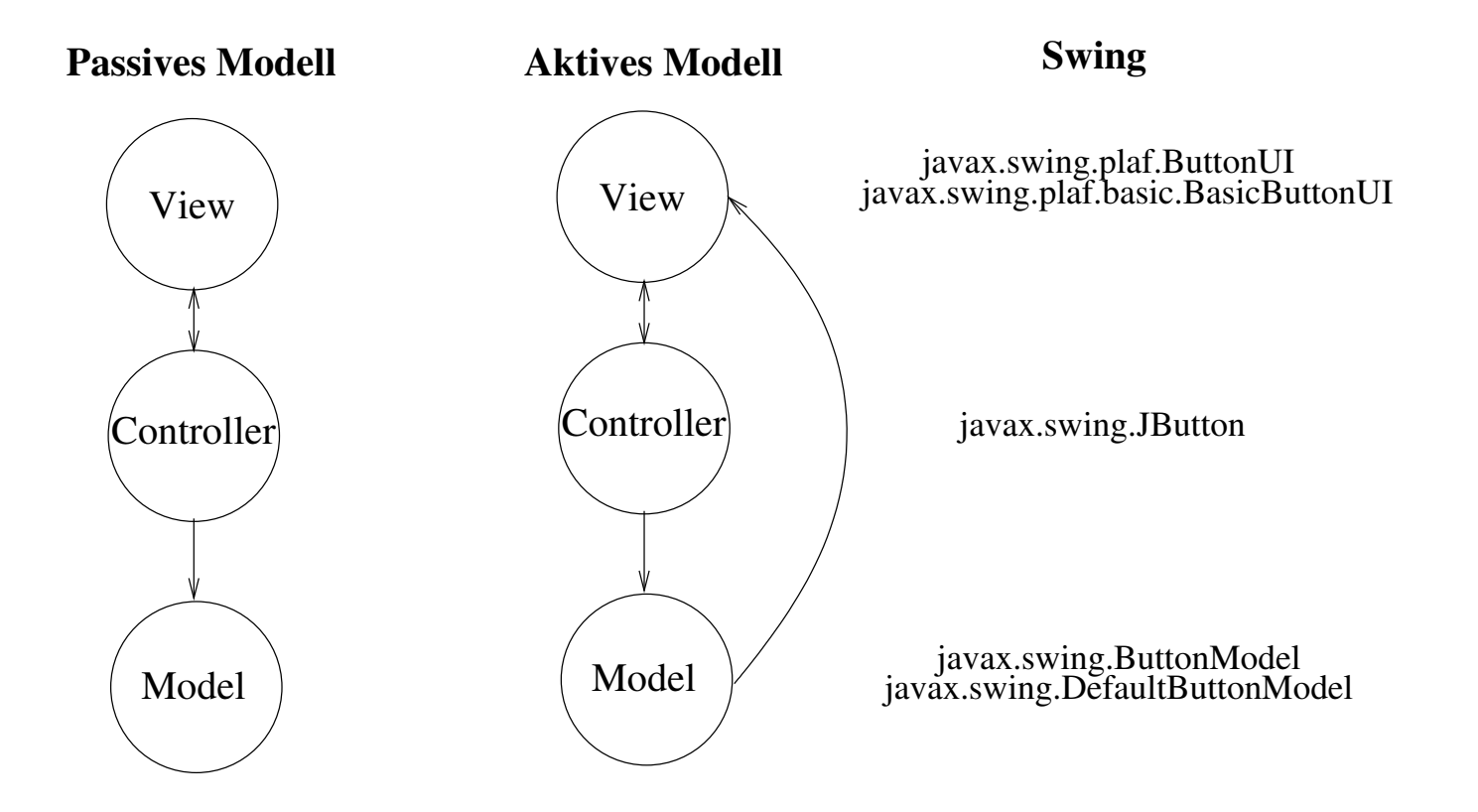

# Schritte zur Erstellung einer GUI mit Swing

- 1. Layout festlegen.
- 2. Grafische Komponenten festlegen.
- 3. Eventhandling festlegen.

package swingdemo;

```
import javax.swing.*;
import java.awt.BorderLayout;
import java.awt.event.*;
```
public class MyFrame extends JFrame implements ActionListener { private JTextArea textArea = new JTextArea();

```
public MyFrame() {
  this.setTitle("SwingDemo Frame");
  //--------------------------------------
  //set the layout to BorderLayout
  //--------------------------------------
  this.getContentPane().setLayout(new BorderLayout());
  ...
```
## Grafische Komponenten festlegen

```
//-----------------------------------
//creating graphical components
//-----------------------------------
textArea.setText("");
JScrollPane scrollPane = new JScrollPane(textArea);
```

```
JButton clearTextButton = new JButton("Clear TextArea");
JButton appendTextButton = new JButton("Append Text");
JButton setTextButton = new JButton("Set Text");
```

```
JPanel panel = new JPanel();
panel.add(setTextButton);
panel.add(appendTextButton);
panel.add(clearTextButton);
```
this.getContentPane().add(scrollPane, BorderLayout.CENTER); this.getContentPane().add(panel, BorderLayout.SOUTH);

# Eventhandling festlegen

```
//---------------------------------
//set the event handling
//---------------------------------
setTextButton.addActionListener(new ActionListener(){
 public void actionPerformed(ActionEvent e){
    textArea.setText("Ein wenig Text");
  }
});
appendTextButton.addActionListener(
                 new AppendTextActionListener());
clearTextButton.addActionListener(this);
this.setDefaultCloseOperation(JFrame.EXIT_ON_CLOSE);
/*this.addWindowListener(new WindowAdapter(){
 public void windowClosing(WindowEvent e){
    System.exit(0);
  }});*/
```
# Eventhandling festlegen

```
private class AppendTextActionListener
              implements ActionListener{
  public void actionPerformed(ActionEvent e){
    textArea.append("Noch mehr Text");
  }
}
public void actionPerformed(ActionEvent e){
    textArea.setText("");
}
public static void main(String[] args){
  MyFrame frame = new MyFrame();
  frame.setSize(400,500);
  frame.setVisible(true);
```

```
//frame.pack();frame.show();
```
}